## License Expired when generating user reports

555 Krishnaja March 21, 2025 [Common Errors & Troubleshooting](https://www.ezeelogin.com/kb/category/common-errors-troubleshooting/4/) 1659

## **How to resolve "License Expired" error when generating user reports using eztool script?**

**Overview:** This article describes resolving the **"License Expired"** error in **eztool** by checking [license](https://www.ezeelogin.com/user_manual/License.html) server connectivity and manually generating the license file if needed.

## **Error: License expired**

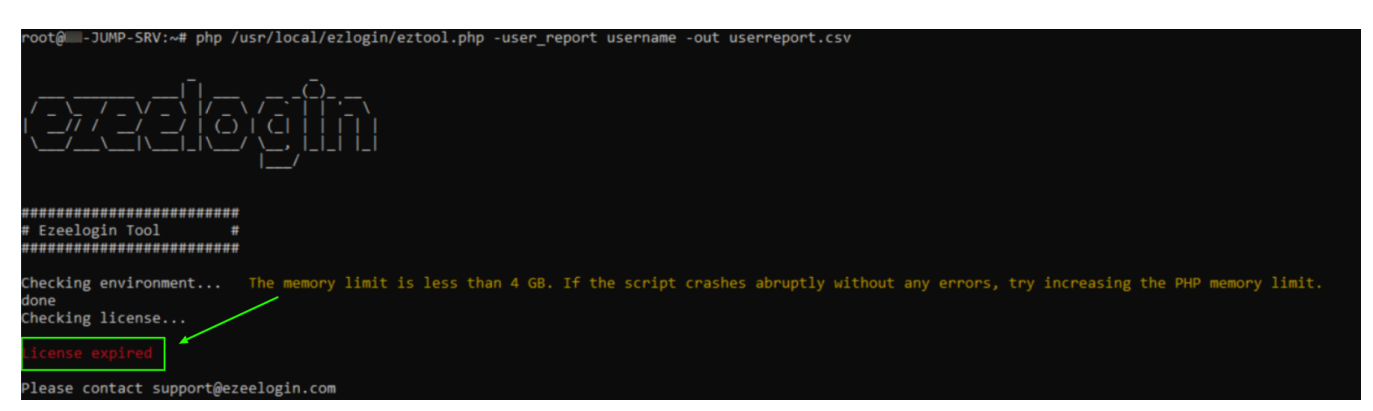

The above error occurs when the eztool could not fetch the license from the license server.

**Step 1:** Ensure that there is a connection to the license server by running the following command:

```
root@gateway:~# telnet license2.ezeelogin.com 443
Connected to license2.ezeelogin.com.
Escape character is '^]'.
root@gateway:~#telnet license.ezeelogin.com 443
Connected to license.ezeelogin.com.
Escape character is '^]'.
```
**Step 2:** If there is no connection to the license server, use the below step to create the license file.

To find the Ezeelogin dbname and dbprefix run the below command,

root@gateway:~# grep -v '^s\*#' /usr/local/etc/ezlogin/ez.conf | grep -i **'db\_name|db\_prefix'**

root@gateway:~# mysql -u root -p -e "use **ezeelogin\_dbname**; select value from prefix\_settings where name='ezlel';" > lic.dat ; tail -n +2 lic.dat > /usr/local/etc/ezlogin/lic.dat

Contact our **[support department](https://www.ezeelogin.com/support/)** if you face any difficulties.

## **Related Articles:**

[How to generate user reports as CSV files in Ezeelogin?](https://www.ezeelogin.com/kb/article/how-to-generate-user-reports-as-csv-files-in-ezeelogin-383.html)

Online URL: <https://www.ezeelogin.com/kb/article/license-expired-when-generating-user-reports-555.html>